Espace pédagogique de l'académie de Poitiers > Collège de l'Atlantique - Aytré > Le Collège d'Aytré > INFORMATIONS DIVERSES

<https://etab.ac-poitiers.fr/coll-aytre/spip.php?article2500> - Auteur : Chef d'établissement C. LANG

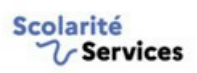

Parents : comment accéder et créer le nouveau mot de passe Educonnect pour accéder aux différents services en ligne et

publié le 06/09/2023 - mis à jour le 11/09/2023

## Pronote

**A partir de cette année scolaire, votre connexion à Educonnect vous permet aussi d'accéder à Pronote en plus des demandes de bourses, du paiement de la demi-pension, de la consultation du livret scolaire unique de vos enfants (LSU).**

**Les codes des nouveaux parents d'élèves au collège et ceux qui n'avaient pas activé leur compte sont envoyés par mail dès ce mercredi 06 septembre.**

Pour les parents d'élèves qui ont déjà activé leur compte les années scolaires précédentes, les identifiants et mots de passe sont toujours valables et permettent dès à présent leur identification.

**Vous trouverez en pièce jointe un document explicatif de la procédure.**

**Vous trouverez également un Tutoriel permettant le réglage et la connexion à Pronote pour application Mobile**

*Capture d'écran pour accéder sur Mobile via le site du collège, aller en bas de page*

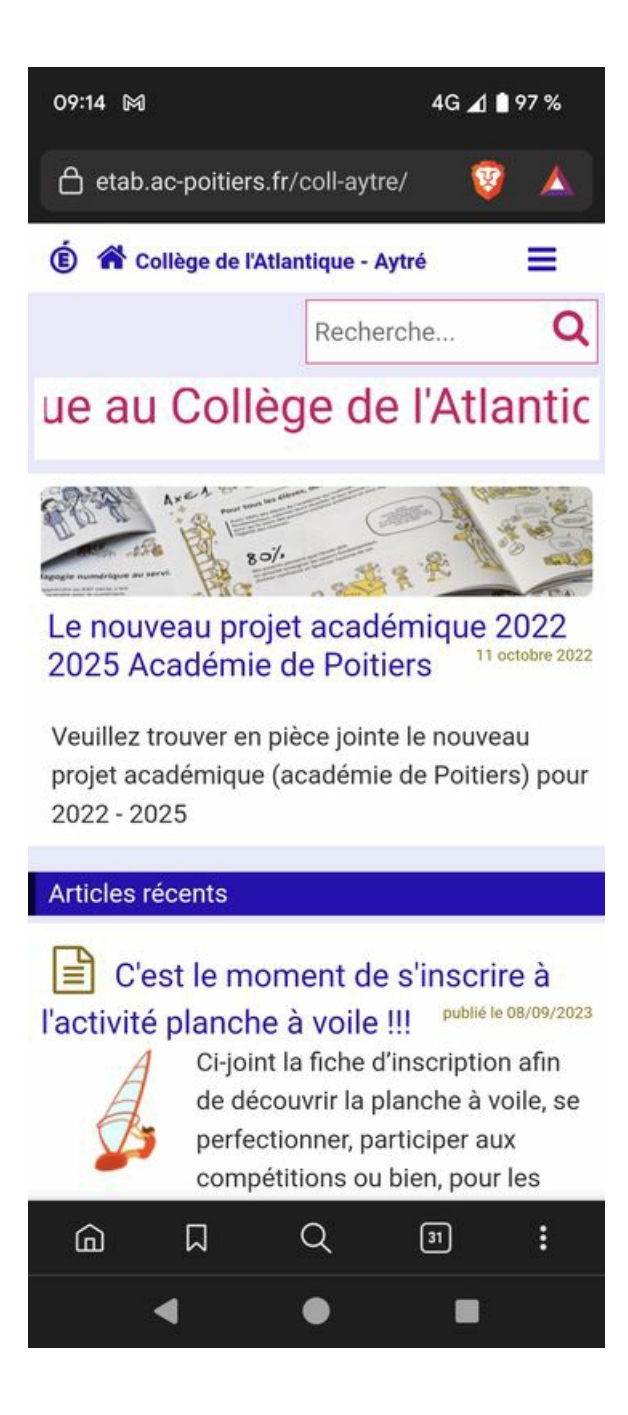

Puis Services Numériques

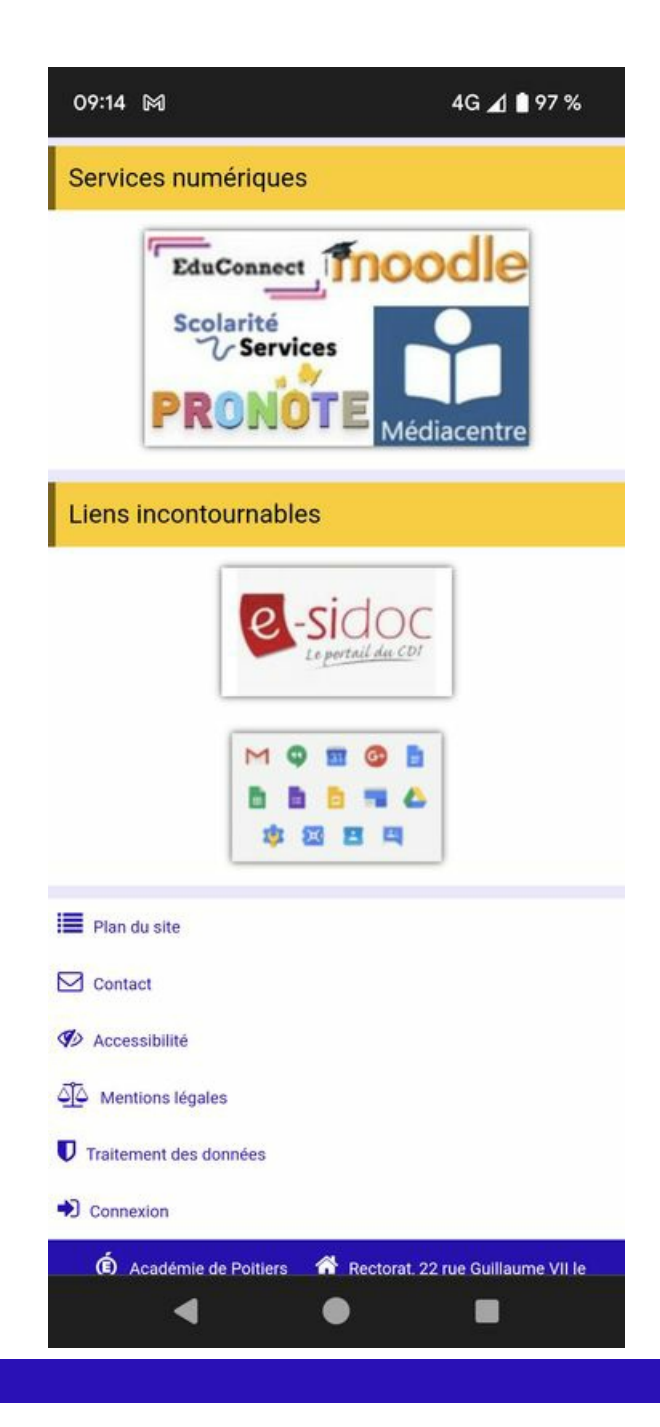

## Documents joints

**B** Tuto de Connexion à Pronote et de [configuration](https://etab.ac-poitiers.fr/coll-aytre/sites/coll-aytre/IMG/pdf/2023_connexion_a_pronote.pdf) de l'application Pronote Mobile (PDF de 499.3 ko)

**B** Tuto de Première connexion à EduConnect et [d'initialisation](https://etab.ac-poitiers.fr/coll-aytre/sites/coll-aytre/IMG/pdf/tuto_parents_connexion_educonnect-2.pdf) du compte Parent ou Enfant (PDF de 261.4 ko)

 **Académie de Poitiers** Avertissement : ce document est la reprise au format pdf d'un article proposé sur l'espace pédagogique de l'académie de Poitiers. Il ne peut en aucun cas être proposé au téléchargement ou à la consultation depuis un autre site.